## Kontrola lékových kombinací

**1.**

Oborová zdravotní pojišťovna všem svým klientům zdarma a plně automaticky hlídá, zda jim jejich lékaři omylem, či na základě nekompletních informací, nepředepsali nevhodnou kombinaci léků. Klienty upozorňujeme od středně závažných interakcí léků a upozorňujeme také na shodu a podobnost lékových skupin, jejich rizikové podávání nebo nevhodné užívání

1. V nabídce **Moje léky** Vám zobrazujeme léky, které jste si vyzvedl/a v lékárně na předpis nebo jste si je sám/a do aplikace zaznamenal/a (Zdravotní profil). Máte tak ve své VITAKARTĚ kompletní přehled o předepsaných či zakoupených lécích. Díky tomu umí VITAKARTA předcházet situacím, kdy u lékaře buď pozapomenete na všechny užívané léky, anebo kompletní seznam můžete jen obtížně poskytnout (například při urgentním ošetření).

detailu odkaz na

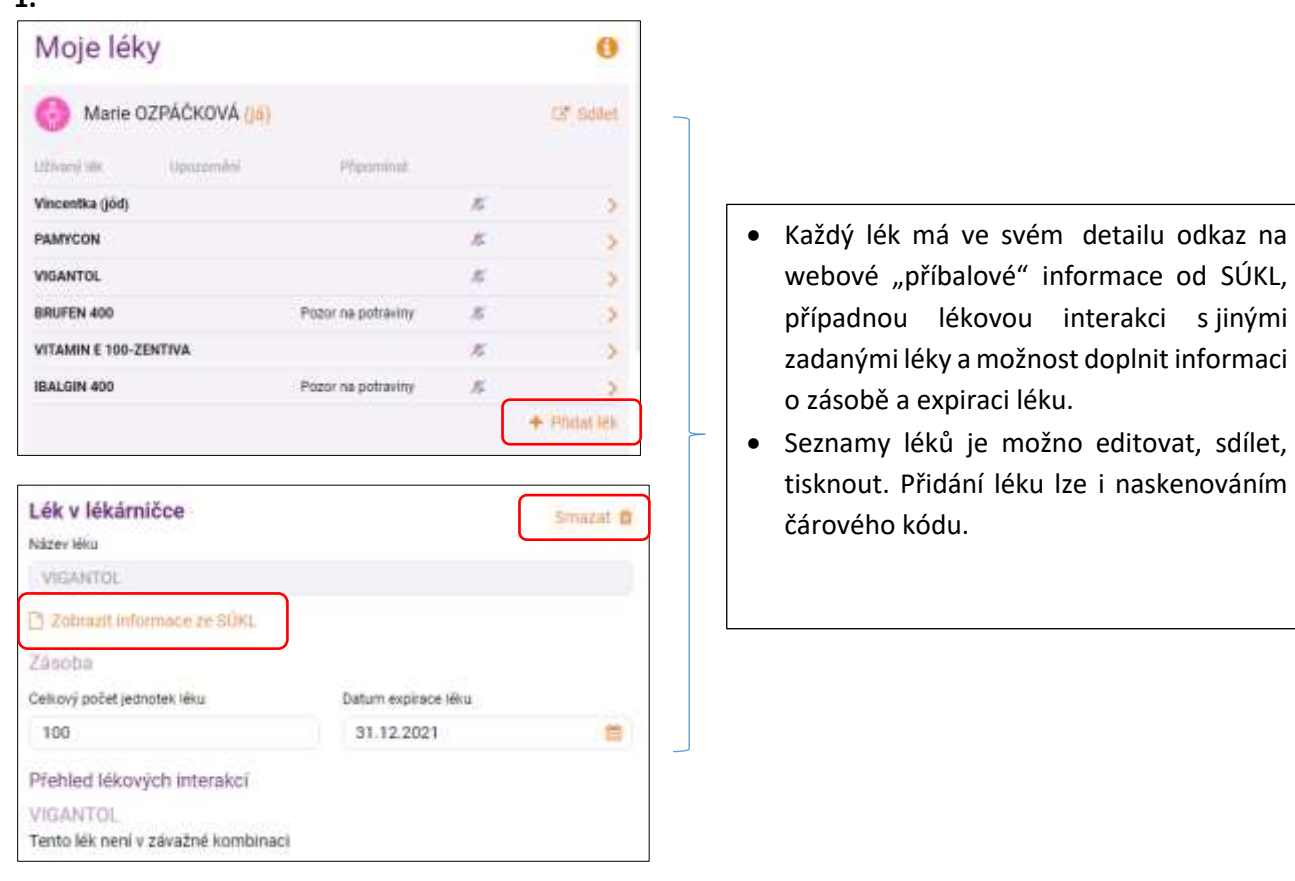

**2.** V přehledu **lékových interakcí** Vás upozorníme na případné nežádoucí kombinace s dalšími léky nebo potravinami. **Pozor:** Tato sdělení mají **pouze informativní charakter**, jsou pro vás **upozorněním – pomůckou.** OZP disponuje jen daty o vydání léku, ne o jeho užívání. Po obdržení tohoto upozornění neměňte lékařem předepsaný způsob ani frekvenci užívání léčiva a léčivo nadále užívejte dle lékařského předpisu. V případě zjištěné lékové interakce je vhodné konzultovat tuto skutečnost nejlépe s předepisujícím lékařem. Můžete také využít lékové poradny OZP. Zároveň Vás prosíme, informujte vždy svého lékaře o všech lécích, které užíváte nebo jste užíval/a v nedávné době, včetně léků dostupných bez lékařského předpisu.

**3.** V této záložce máte také možnost výběru, které léky budou zahrnuty do porovnání.

**4.** Pokud Vám v seznamu chybí některý z léků, který užíváte (dáno zpožděním způsobeným prodlevou mezi vyzvednutím léků a okamžikem, kdy se tento údaj dostane do pojišťovny), nebo jste si jej zakoupil/a v lékárně, klikněte na "+ Přidat lék". V mobilní verzi VITAKARTY se nabízí navíc možnost "Skenovat kód", kdy zobrazeným oknem načtěte čárový kód léčiva. Aplikace si naskenovaný kód uloží, proto v dalším kroku klikněte do políčka pro zadání nového léku a kód z mezipaměti do něj zkopírujte. Nemáte-li čárový kód, zadejte název produktu ručně.

**5.** VITAKARTA upozorňuje nejenom na nevhodné lékové kombinace, ale informuje i o potenciálně problematických potravinách, doplňcích i bylinách, které by mohly mít negativní vliv na zamýšlený účinek jejich léků.

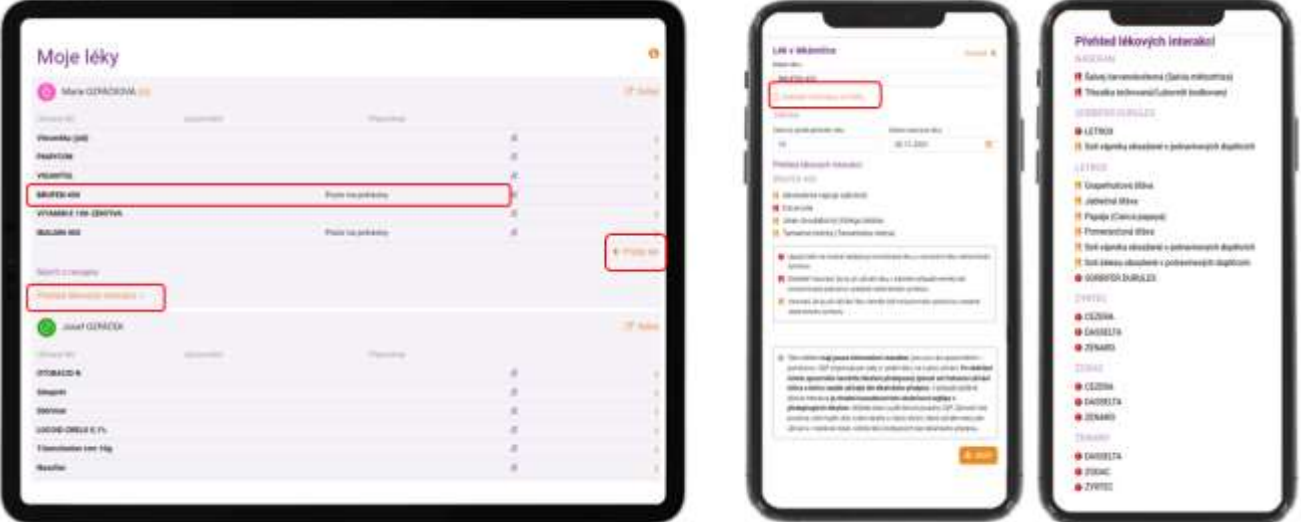

**6.** Po odsouhlasení klientem je posíláno upozornění na nalezenou interakci na mail, do schránky, push notifikacemi. V případě, že nemáte zájem o zasílání upozornění, oznamte nám to v Nastavení upozornění (část Uživatelský účet).

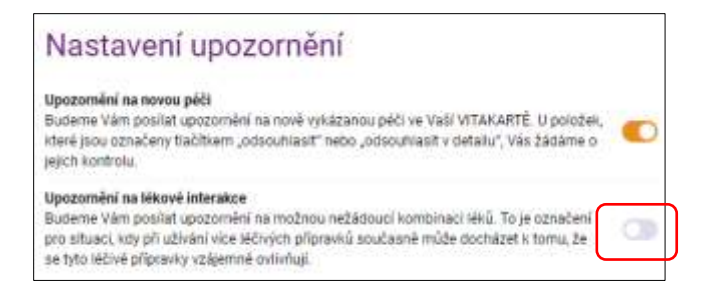